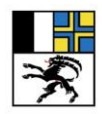

Gesundheitsamt Graubünden Uffizi da sanadad dal Grischun Ufficio dell'igiene pubblica dei Grigioni

Abteilung Gesundheitsförderung und Prävention, Hofgraben 5, 7001 Chur Gesundheitsamt.gr.ch gesundheitsamt.gr.ch 081 257 64 00, gf@san.gr.ch bischfit.ch

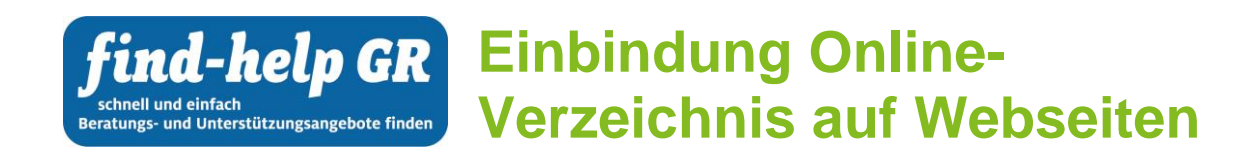

# **Mehrwert für Hilfesuchende**

Mit dem **Online-Verzeichnis «find-help GR»** finden Hilfesuchende in den Bereichen Gesundheit und Soziales schnell und einfach Beratungs- und Unterstützungsangebote sowie zuständige Stellen im Kanton Graubünden. Die Stichworteingabe und die Einschränkung nach Wohnort ermöglichen es, Angebote gezielt nach Zugänglichkeit zu suchen. Die Suchfunktion ist so konzipiert, dass bei den Suchergebnissen die **Angebote in nächster Nähe** und nicht die Anbieter\*innen im Vordergrund stehen. Die individuelle Trefferliste oder eine Auswahl davon kann ausgedruckt oder per Link versandt werden.

«find-help GR» ist so konzipiert, dass die Suchmaske inkl. Suchergebnisse (in Form eines Widgets mit Hilfe eines iFrames) auf verschiedenen Webseiten eingebunden werden kann. Die Daten werden jedoch an einem zentralen Ort gespeichert und gepflegt.

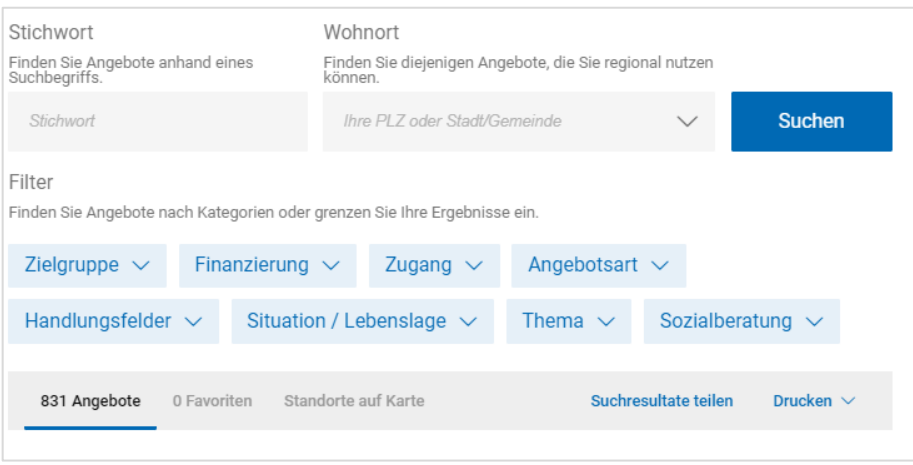

Abb.: Widget mit Suchmaske «find-help GR»

### **Datenqualität**

Ein Online-Verzeichnis ist nur dann erfolgreich, wenn die **Daten relevant, aktuell und korrekt** sind. Als kantonale Projektträger sind das Gesundheitsamt und das Sozialamt gemeinsam für die Auswahl und zentrale Verwaltung der Datensätze des Online-Verzeichnisses verantwortlich. Die Daten werden halbjährlich durch die Anbieter\*innen der erfassten Angebote überprüft. Das bedeutet **keinen Aufwand für die Datenpflege für Gemeinden bzw. Organisationen**, die «find-help GR» eingebunden haben.

### **Minimalaufwand für Widget-Einbinder**

Gemeinden bzw. Organisationen, die «find-help GR» auf ihrer Webseite einbinden möchten, übernehmen nur den personellen Aufwand des/der eigenen Webmaster\*in für die Einbindung des Widgets. Sofern die entsprechende Webseite auf aktuellen, gängigen Standardtechnologien basiert, ist die Einbindung des Tools problemlos und ohne grossen Aufwand möglich. Alle weiteren Kosten (u.a. Erstellung Widget, Lizenzkosten) übernimmt der Kanton Graubünden.

# **Einbindungsprozess**

- 1. Widget-Einbinder (Gemeinde bzw. Organisation) liefert folgende Informationen:
	- URL zur Seite wo das Widget eingebunden wird (https://www.....)
	- Farbcode der Webseite (z.B. #ef0022), damit das Widget farblich angepasst werden kann
	- sofern sinnvoll geografische oder thematische Einschränkungskriterien für die Suchergebnisse (z.B. es sollen nur Resultate aus der Gesundheitsregion Surselva angezeigt werden)
- 2. Das Gesundheitsamt lässt das Widget durch den Projektpartner OFPG erstellen. Das OFPG generiert einen individuellen Code zur Einbindung des Widgets auf der Webseite und sendet das entsprechende iFrame an den/die Webmaster\*in bzw. Webseitenverantwortliche\*n der Gemeinde bzw. Organisation zu.
- 3. Der/die Webmaster\*in der Webseite kann das iFrame nun einbinden (Einbindung direkt in den Quellcode oder per HTML-Element).

# □ ◆ find-help GR - Evangelisch-reform × + → C A d https://gr-ref.ch/service-kontakte/find-help-gr  $\odot$ क **LANDES**<br>KIRCHE GLAUBE<br>LEBEN UNSER<br>Engagement STAND<br>PUNKTE BILDUNGSANGEBOT SERVICE **FIND-HELP GR** BERATUNG UND UNTERSTÜTZUNG FINDEN Auf "find-help GR" können Sie gezielt nach Beratungs- und Unterstützungsangeboten in den Bereichen Gesundheit und Soziales in Graubünden suchen. Das Online-Verzeichnis richtet sich<br>sowohl an Hilfesuchende als auch an Fachp Mit Seelsorge. Über find-help Graubünden sind auch Pfarrpersonen se Anleitung Online-Verzeichni find-help.gr.cl Wohnort .<br>Tien oder arenzen Sie Ihre Frael 2011 - Zielgruppe V - Finanzierung V - Zugang V - Angebotsart V - Handlungsfelder V - Situation / Lebenslage V - Thema 729 Angebote 0 Favoriten

# **Beispiel Einbindung auf der [Webseite](https://gr-ref.ch/service-kontakte/find-help-gr) der Evangelisch-reformierten Landeskirche GR**

### **Ihr Kontakt:**

Petra Fretz Projektleiterin Gesundheitsförderung und Prävention +41 81 257 25 76, petra.fretz@san.gr.ch

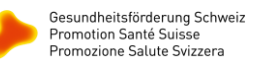

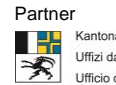